## **Spring Turkey Application**

A customer must first pay the application fee <u>and</u> submit their hunting zone/time choices. The deadline for submitting this application is December 10. They will then be entered into a drawing which will determine if they receive a harvest authorization. They will receive notice in the mail if they were successful in the drawing.

• **Customer catalog.** Select the Applications tab. Select <u>Spring Turkey Application</u> from the Products list.

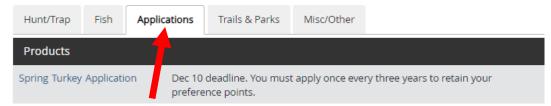

• **Landowner preference.** Ask if the customer if they wish to claim landowner preference. Note: the customer must own a minimum of 50 contiguous acres to qualify. Have the customer read the qualifications and check either Yes or No. More information is required to enter if they answer yes.

Question #1 = YES [Customer wishes to claim landowner preference] or NO [they do not]

Question #2 = YES [the preference being transferred from someone else] or NO [customer is the landowner] Question #3 = Select the county in which the customer is claiming this landowner preference.

| landowner preference transfer? Pleas                                                                                            | n of a qualified landowner, do you meet the criteria and wish to claim landowner preference or are you a recipient of a<br>se note that by selecting YES, you understand what claiming landowner preference means and that providing incorrect<br>preference without meeting the legal qualifications is a violation of state law. <i>Required</i> |
|----------------------------------------------------------------------------------------------------|----------------------------------------------------------------------------------------------------|
|                                                                                                    | preference (I own 50 or more acres or have landowner preference transferred to me).<br>o not qualify for landowner preference.                                                                                                    |
| 2. Landowner Transferred to this Cus                                                                                            | tomerRequired                                                                                                    |
| <ul> <li>Yes, I was given landowner pre<br/>landowner transfer form that prin</li> <li>No, I am the landowner of the</li> </ul> |                                                                                                    |
| 3. Select the county in which the land                                                                                          | l is located:                                                                                                    |
| Please Choose                                                                                                    | ~                                                                                                    |
|                                                                                                    | key Management Zone/Unit in which the land is located as your first choice in the hunting zones below:<br>bmitted until you complete the checkout and receive a confirmation receipt.                                                                                                    |

Application choices. Enter the turkey hunting zone(s) and time(s) that the customer requests. Select the
 View Zone Map
 to view the turkey management zone boundaries. They can make <u>up to</u> three zone choices, and should
 indicate their choices in order of preference, with the most desired zone first. Note: A minimum of one choice is
 required. The 2nd and 3rd choices are optional, but diversifying the choices increases the likelihood of success.

| Zone and Time Period Choice(s)                       |                                                                                                    |  |
|------------------------------------------------------|----------------------------------------------------------------------------------------------------|--|
| ♥ View Zone Map                                      |                                                                                                    |  |
| Select the specific zone and time period combination | (S).                                                                                                    |  |
| 1st Choice:                                          |                                                                                                    |  |
| Management Zone/Unit Required                        |                                                                                                    |  |
| Please Choose 🗸                                      | Choice #1 (required): Choose any zone and any time period                                                                                                    |  |
| 2nd Choice:                                          |                                                                                                    |  |
| Management Zone/Unit                                 |                                                                                                    |  |
| Please Choose 🗸                                      | Choice #2 (optional): Choose any zone and any time period                                                                                                    |  |
| •                                                    | d time period combinations. For your 3rd choice, select a zone in which you would accept any time<br>ne 2nd and 3rd choices are optional, but diversifying your choices increases your likelihood of succe |  |
| 3rd Choice:                                          |                                                                                                    |  |
| Management Zone/Unit                                 | Choice #3 (optional): Zone only. Could result in drawing any time period                                                                                                    |  |
| Please Choose 🗸                                      | A-F. Only choose if customer would accept any time period in that zone                                                                                                    |  |

• **Group Application.** If the customer wishes to apply as a group, enter the group leader number. You will be asked to verify the group leader number by selecting the Lookup Group Leader button. You will see an indication that the group leader lookup was successful (see below) or receive an error message to try again.

| Group Application                            |                                                                                                    |
|----------------------------------------------|----------------------------------------------------------------------------------------------------|
| members must request identical zones and tim | plication. If group members have different preference status, the lowest preference will be used for the group. Group<br>ne periods in the same order. If different, the choices on the group leader's application will be used. For Spring Turke<br>preference will lose that preference if the zone differs from that of the group leader's. |
|                                              | Leader'. Enter the Group Leader's DNR Customer ID Number on each group member's application. The Group Leade<br>er as well. Failure to enter a Group Leader's DNR Customer Number will disallow you from the group.                                                                                                    |
|                                              |                                                                                                    |
| Group Leader DNR Number                      |                                                                                                    |
| 729086322                                    | Group Leader # (optional)                                                                                                    |
| 🛇 James Test 🚽                               |                                                                                                    |
| Lookup Group Leader                          |                                                                                                    |
|                                              |                                                                                                    |
|                                              |                                                                                                    |

• **Notification Preferences.** Customers may choose to allow an email confirmation for their drawing results. Select Yes or No and then Add to Cart.

| the email address on your Go Wild account<br>ır notification (to verify log into gowild.wi.gov). If<br>ed on your Go Wild dashboard after the drawing |
|----------------------------------------------------------------------------------------------------|
|                                                                                                    |
|                                                                                                    |
|                                                                                                    |
| ι                                                                                                    |

• **Shopping Cart.** The shopping cart will list the choices you entered for the customer. Review with the customer before continuing. You can select the Remove option if the application is incorrect and select Keep Shopping to run the application again. Otherwise select Checkout to proceed, confirm payment and have the customer sign.

|                                                                                                    | Remove all from car |
|----------------------------------------------------------------------------------------------------|---------------------|
| Spring Turkey Application<br>Land Owner: Yes County: DANE<br>Land Ownership Transfer: No<br>Group Hunt: No | × <u>Remove</u>     |
| Choice 1:<br>Management Zone/Unit: Zone 1<br>Time Period: A (04/15/2026 - 04/21/2026)                      |                     |
| Choice 2:<br>Management Zone/Unit: Zone 1<br>Time Period: B (04/22/2026 - 04/28/2026)                      |                     |
| Choice 3:<br>Management Zone/Unit: Zone 1                                                                  |                     |
|                                                                                                    | Subtotal:           |

• **Printing** – The system will print a paper receipt showing the customer did submit their application. There is no license document since this is just an application. Ask the customer to review the choices printed on the receipt to make sure they are correct. It is a good idea that they hang on to this receipt as proof of application.

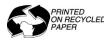

WI Department of Natural Resources Box 7921 Madison, WI 53707 The Wisconsin Department of Natural Resources provides equal opportunity in its employment, programs, services, and functions under an Affirmative Action Plan. If you have any questions, please write to Equal Opportunity Office, Department of Interior, Washington, D.C. 20240.

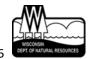